# *Flatdata SQL 1.9.1.0*

# **SQL Database Conversion Software**

# **User's Manual**

**(Revision 1.22)** 

# **Table of Contents**

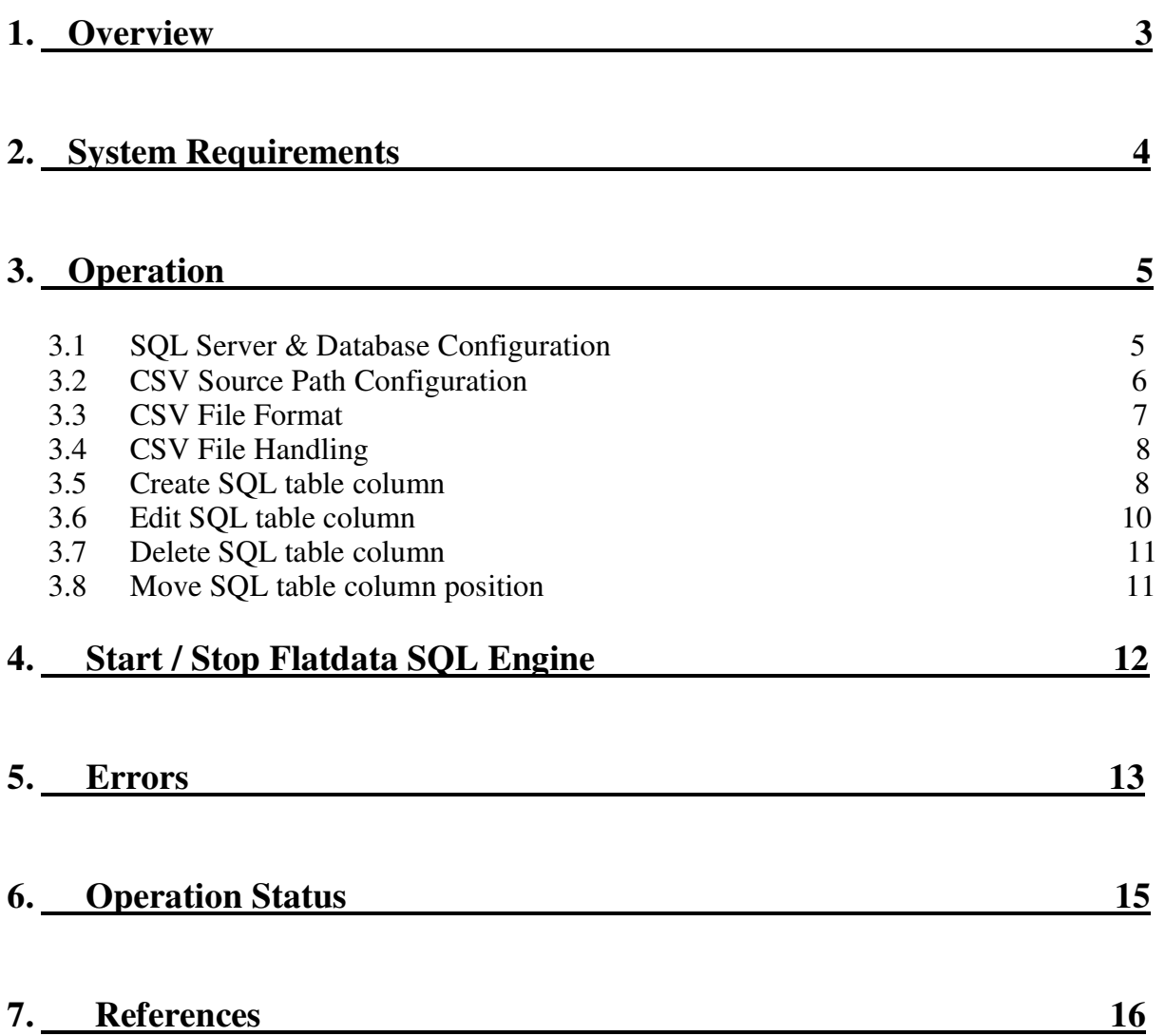

## **1. Overview**

The Flatdata SQL version 1.90 is primary means for performing data conversion from CSV data to SQL database. The Flatdata SQL engine has a comprehensive set of features to allow you to export, monitor and process the CSV data.

The Flatdata SQL engine has a complex data filtering to prevent the illegal and invalid CSV data to be processed or exported into SQL database accidentally. It will quaratine any illegal and invalid CSV files found during the data processing

Additionally, Flatdata SQL engine provides CSV data backup after exporting the data into the database.

For more information about Fladata SQL software, refer to the references that came with this user manual or visit our website : http://www.flatwareshock.tripod.com

## **2. System Requirements**

Flatdata SQL version 1.90 software will run on Windows XP or higher operating systems.

Minimum Hardware Requirements:

- > Intel Pentium-class processor; Pentium 3 or higher processor recommended.
- > 1 GB of RAM.
- > .NET Framework 3.5 or higher version to be installed at your computer.
- > 800MB of harddisk space or above.
- > VGA or higher resolution monitor. SVGA recommended.

## **3. Operation***\_\_\_\_\_\_\_\_*

To start configure Flatdata SQL engine, right-click on Flatdata SQL icon.

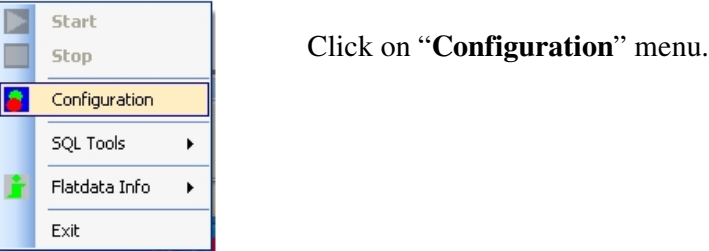

#### 3.1 SQL Server & Database Configuration

3.1.1 Assign SQL database and SQL table.

We need enter the SQL database, table name and columns before importing the CSV data.

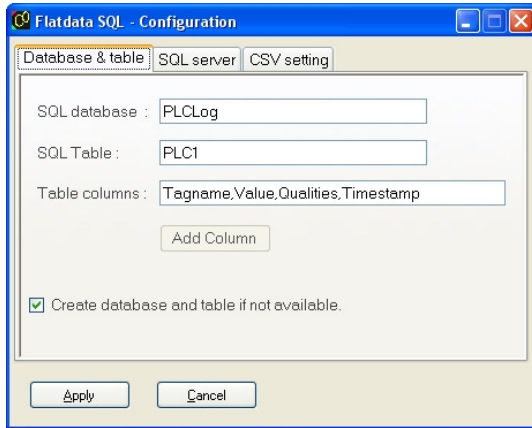

If user enables *"Create database and table if not available"* option, SQL database and SQL table are created automatically when it is not available.

3.1.2 Assign SQL server.

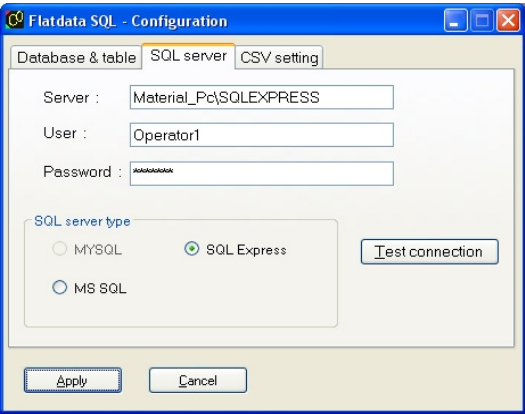

Enter SQL server name and user login information for Flatdata SQL engine to write data into SQL database. User can use "**Test connection**" to verify the SQL server connection.

#### 3.2 CSV Source Path Configuration

Flatdata SQL engine will look into the CSV file path (as configured in "**CSV file path**" field). When CSV files are arrived at CSV file folder, then Flatdata SQL engine will read CSV file, then retrieve & validate the CSV data before writing into SQL database.

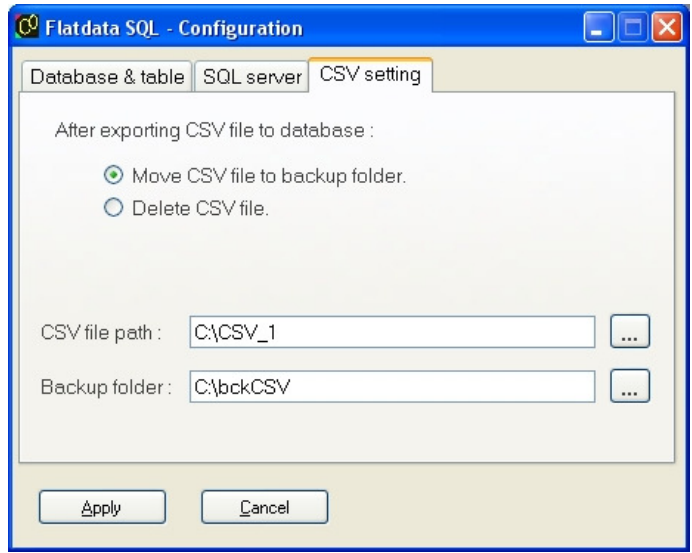

After writing CSV data in SQL database, Flatdata SQL engine will move CSV file into "**Backup folder**" if user choose "**Move CSV file to backup folder**" option.

CSVfile will be deleted if user choose "**Delete CSV file**" option.

#### 3.3 CSV File Format

The CSV file must follow the data format requirements, otherwise Flatdata SQL engine will prompt an error message.

#### <sup>−</sup> **Table Column format.**

Each table column must be separated by comma ( **,** ).

Example: *Name, Home address, Job, Telephone* 

#### <sup>−</sup> **CSV data format.**

Each CSV data must be separated by single quote ( ' ) and comma ( **,** ).

Example: *'Allen Koelisch' , '23 Dortmuth Strase 2', 'Marketing Supervisor', '+49-294-88712'* 

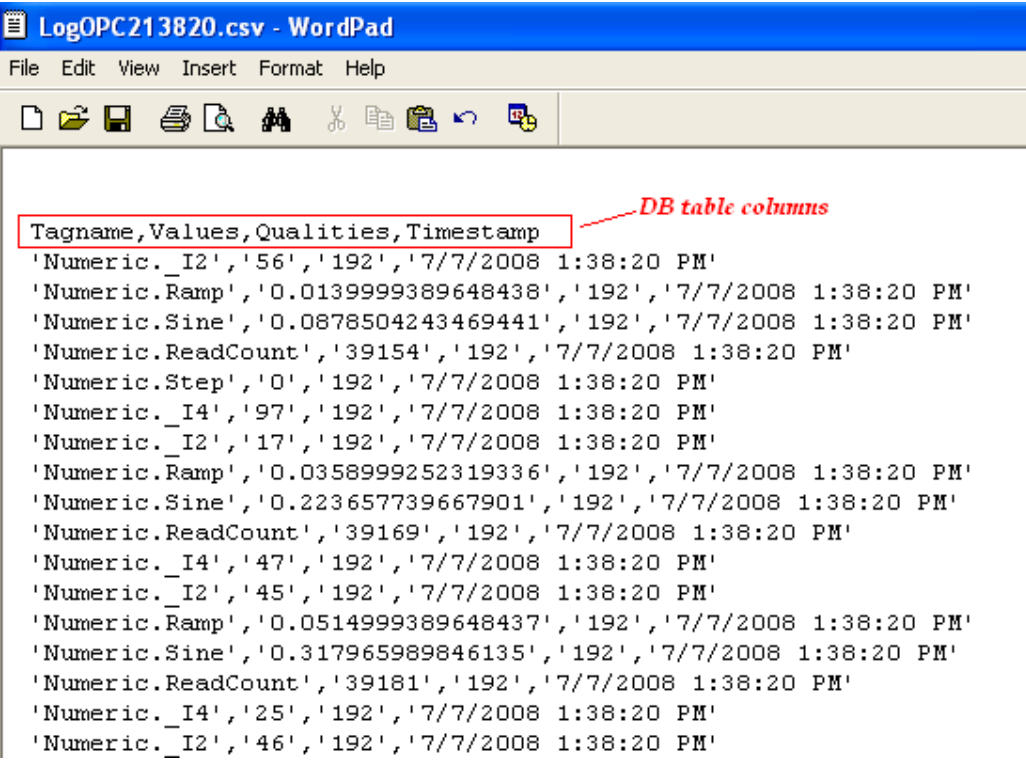

### 3.4 CSV Files Handling

 During CSV data backup, Flatdata SQL engine always detect any duplicate CSV file in the backup folder, if CSV file detected, then it will be moved to duplicate folder.

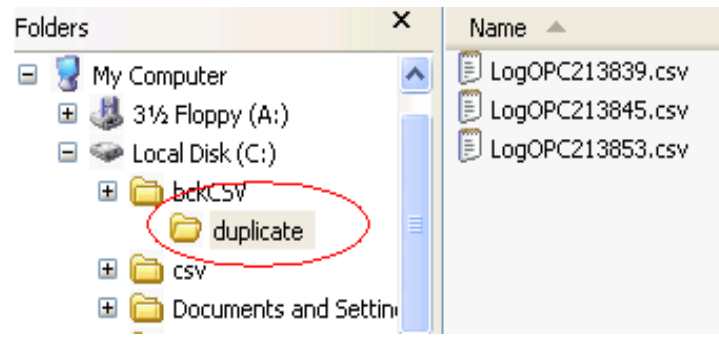

#### 3.5 Create SQL table column

 When user change SQL table name, "**Add Column**" button will be enabled. Click on "**Add Column**" button to add new SQL table columns.

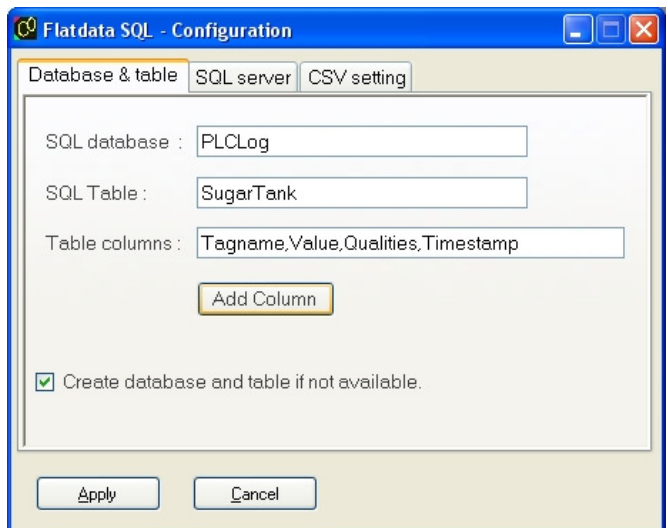

To create new SQL columns, click on "**No**" button.

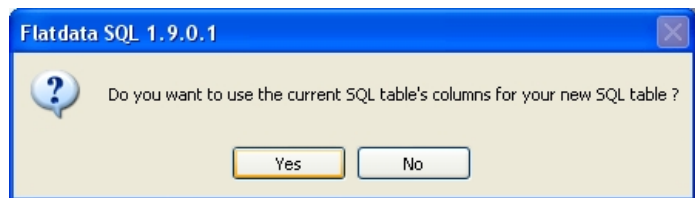

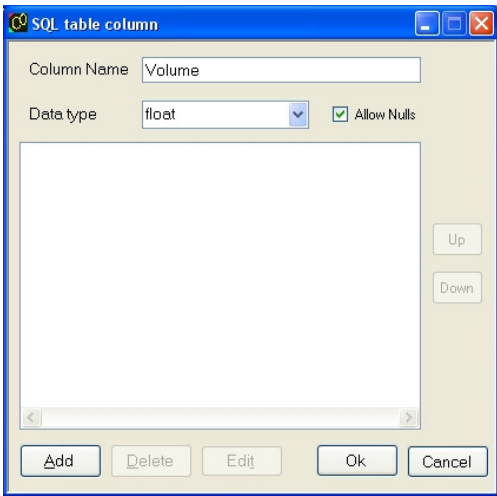

 Enter column name, data type & allow null. Click on "**Add**" button to create column.

Click on "**Ok"** button to continue.

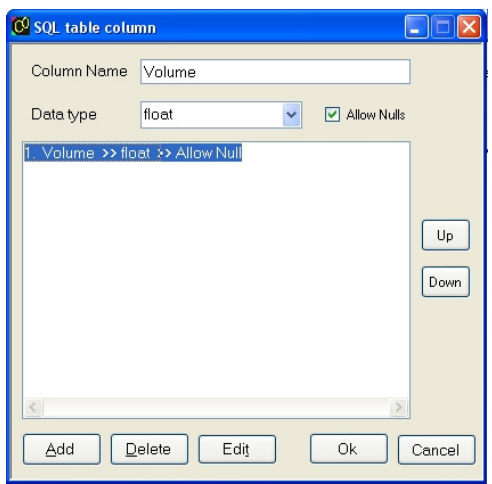

Click on "**Apply"** button to update the SQL table columns.

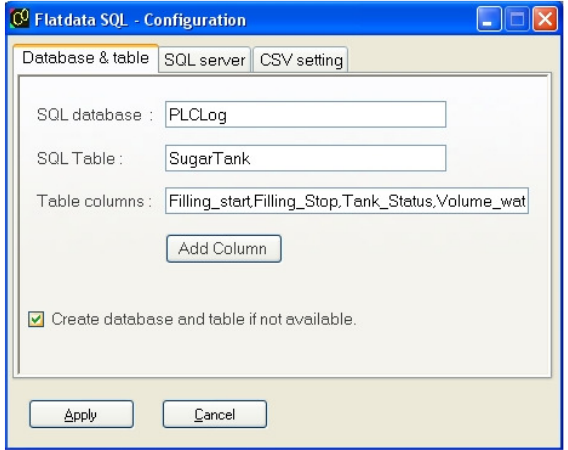

To accept the changes, click on "Yes".

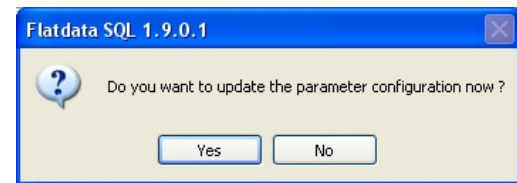

Flatdata SQL engine must be restarted after SQL table column changes. Click on "Yes" button.

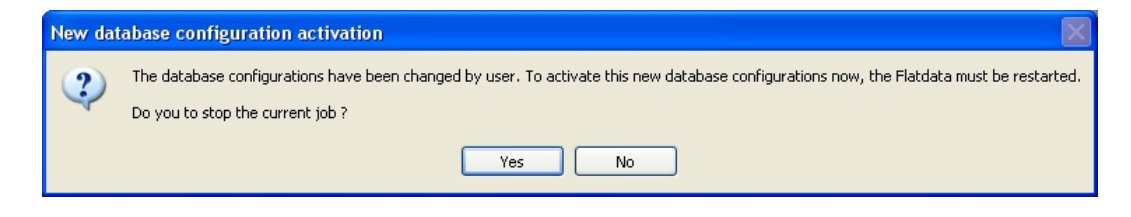

#### 3.6 Edit SQL table column

Highlight SQL column to be edited. User can change SQL column name, data type or allow null. Click "**Edit**" button to make the changes.

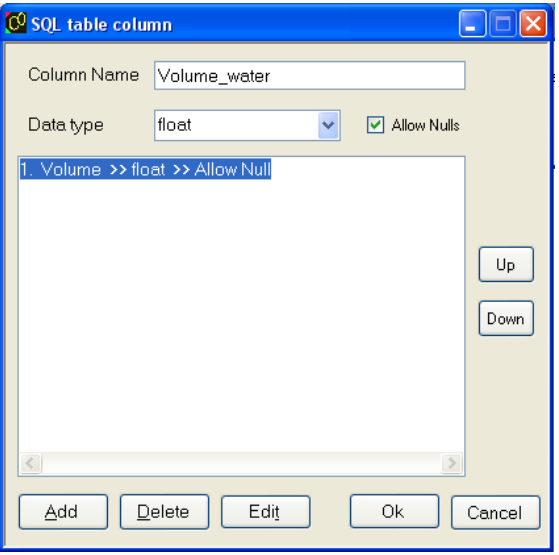

#### 3.7 Delete SQL table column

Highlight SQL column to be deleted. Click "**Delete**" button to delete SQL column.

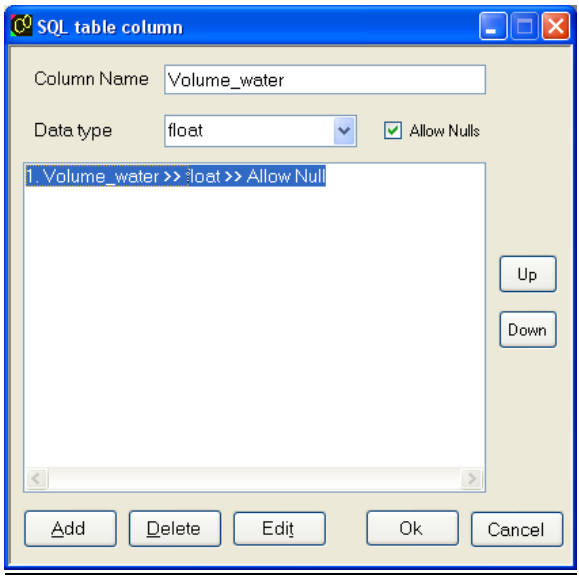

#### 3.8 Move SQL table column position

Highlight SQL column to be moved. Click on "**Up**" button to move column up. Click on "**Down**" button to move column down.

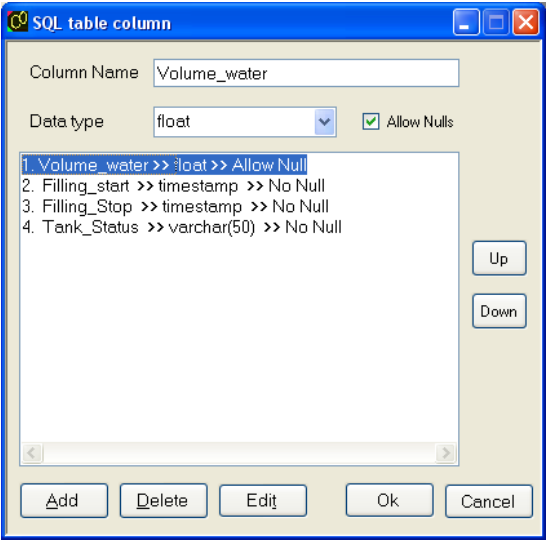

# **4. Start / Stop Flatdata SQL Engine**

#### 4.1 Start Engine

In some circumstances, the Flatdata SQL engine can be stopped by user or internal process errors, such as SQL database access failure, incorrect SQL table, etc.

Flatdata SQL engine can be started only when the process errors are cleared.

To start the Flatdata engine, right-click Flatdata SQL icon at Windows taskbar, then click on "**Start**" menu.

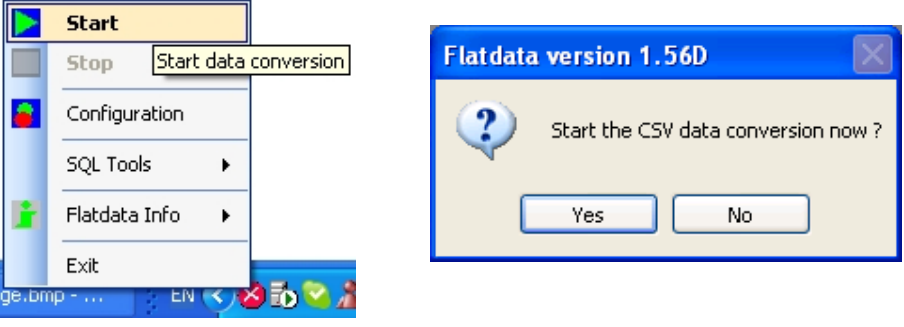

### 4.2 Stop Engine

To stop the Flatdata SQL engine, right-click the Flatdata SQL icon at Windows taskbar, then click on "**Stop**" menu.

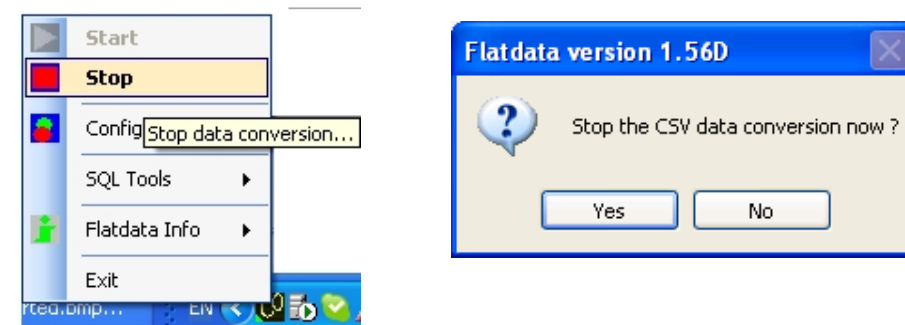

## **5. Errors**

Flatdata SQL engine starts the routine check on the SQL database, SQL table & columns when there is any incorrect information, it will prompt error message automatically.

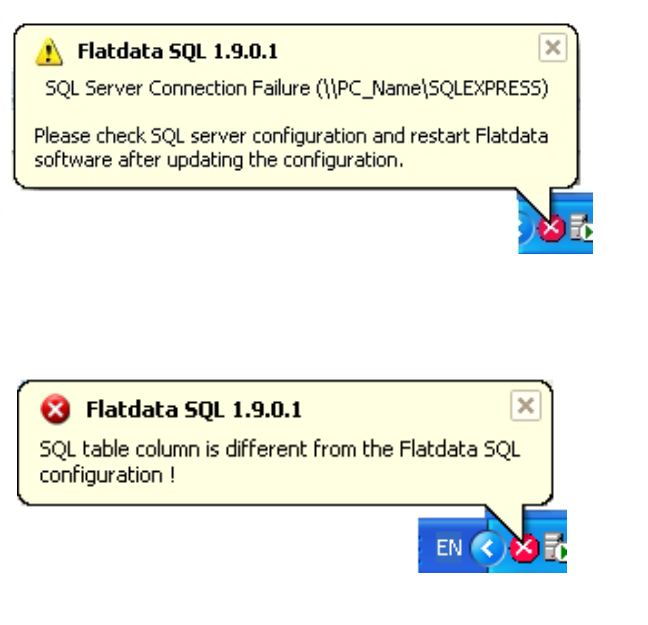

Flatdata SQL engine fails to establish the SQL database connection.

User must configure the correct SQL database information and shut-down Flatdata SQL engine and restart it.

During SQL database query, Flatdata Flatdata SQL engine will validate SQL table and its data colums.

Any database error or incorrect column data, Flatadata SQL engine will stop the SQL databse queries.

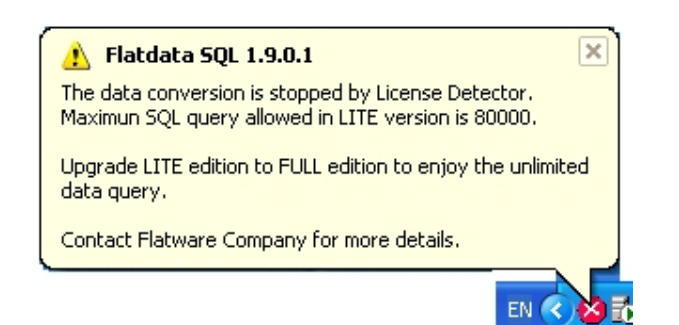

Flatdata SQL under LITE edition, it will support up to 80,000 SQL queries before stopping Flatdata SQL engine.

User can restart Flatdata SQL engine. Refer chapter 4 on *Start / Stop Flatdata SQL engine.*

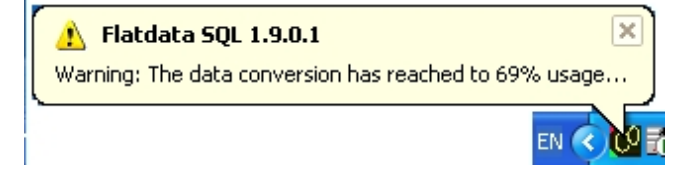

The SQL query usage warning will be shown whenever it is more 59% of total query usage. This is applicable on Flatdata SQL - LITE edition.

Flatdata SQL - PRO edition is free of usage warning.

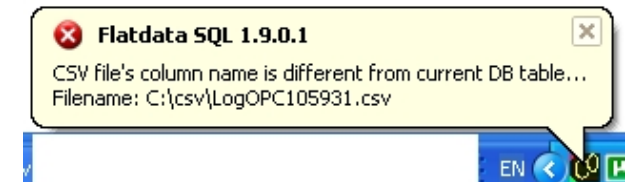

Flatdata SQL engine will compare CSV column tag with SQL table column. If it is different, then CSV file will be moved to "Error" folder.

The error message will show CSV file name.

## **6. Operation Status**

Below is the Flatdata SQL operation status:

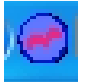

Flatdata SQL engine is reading and initializing the system configuration.

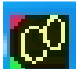

Flatdata SQL engine is ready and it can start data conversion anytime.

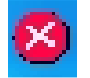

Flatdata SQL engine is stopped by user or internal process error.

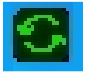

Flatdata SQL engine is shutting down and to refresh the system configuration.

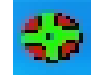

Data conversion is in progress.

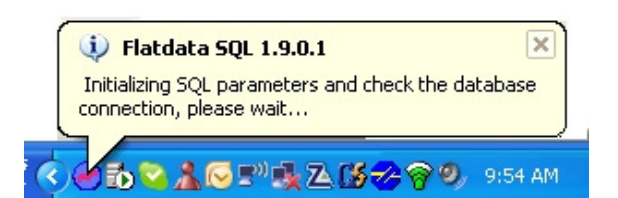

Flatdata SQL engine is initializing the system configuration and validate SQL database connection, SQL table availablity.

### **7. References**

#### **L I C E N S E A G R E E M E N T**  =================================

Copyright (C) 2009-2015 Flatware Company & BAD Associates, All right reserved.

Author: Flatware Company & BAD Associates.

Email: flatware.team@yahoo.com

Distribution Policy:

All Flatdata programs, data, source and documentation files are copyright - reserved free software. You may use, copy and distribute it free of charge under the following conditions:

- 1. Never change the copyright statement.
- 2. The Flatdata package must be distributed in absolutely unmodified form, including all program, data, source and documentation files. If you distribute Flatdata to friends, associates, ftp or web sites, CD-ROM publishers, or to computer bulletin board systems (BBS), be sure to distribute it entirely and unchanged.
- 3. Flatdata software must not be sold for profit. No charge or payment may be levied or accepted for it.
- 4. Flatdata software may be distributed with other free or commercial products (i.e. software, books, evaluation boards), if it is no functional part of these products, and without extra cost. Do not distribute Flatdata together with protected software.
- 5. All source files provided with the Flatdata package may be modified for personal use, but not redistributed. Changes that may be of general interest should be sent to the author.
- 6. This notice may not be removed or altered from any distribution.
- 7. Exceptions are only possible with a written permission of the author.

#### **Disclaimer:**

This software is provided as it is, without warranty of any kind, expressed or implied, including but not limited to the implied warranties of merchantability and fitness for a particular purpose.

The person using the software bears all risk as to the quality and performance of the software. The author will not be liable for any special, incidental, consequential, indirect or similar damages due to loss of data, time or profit or any other reason, even if the author or an agent of the author has been advised of the possibility of such damages.

Flatdata software, data and documentation are subject to change without notice.

 Flatdata is a trademark of: Flatware Company. SQL is a trademark of: Microsoft Corporation. MS Access is a trademark of: Microsoft Corporation.

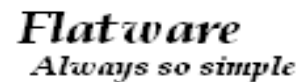

**Flat ware** The Flatware Company Website: http://flatwareshock.tripod.com

Technical support email : flatware.team@yahoo.com